# **Routing – Default gateway**

### **Beskrivelse**

Denne øvelse har til formål at konfigurere en *Standard Gateway* på Windows 7 maskinen, således at der bliver forbindelse til andre logiske netværk. (Internettet)

### **Formål**

At få kendskab og erfaring med netværksdelen i Microsoft Windows 7 Professional.

#### **Ressourcer**

PC med Microsoft Windows 7 Professional installeret Tilslutning til lokalets netværk

En ekstern IP adresse – Udleveres af læreren:

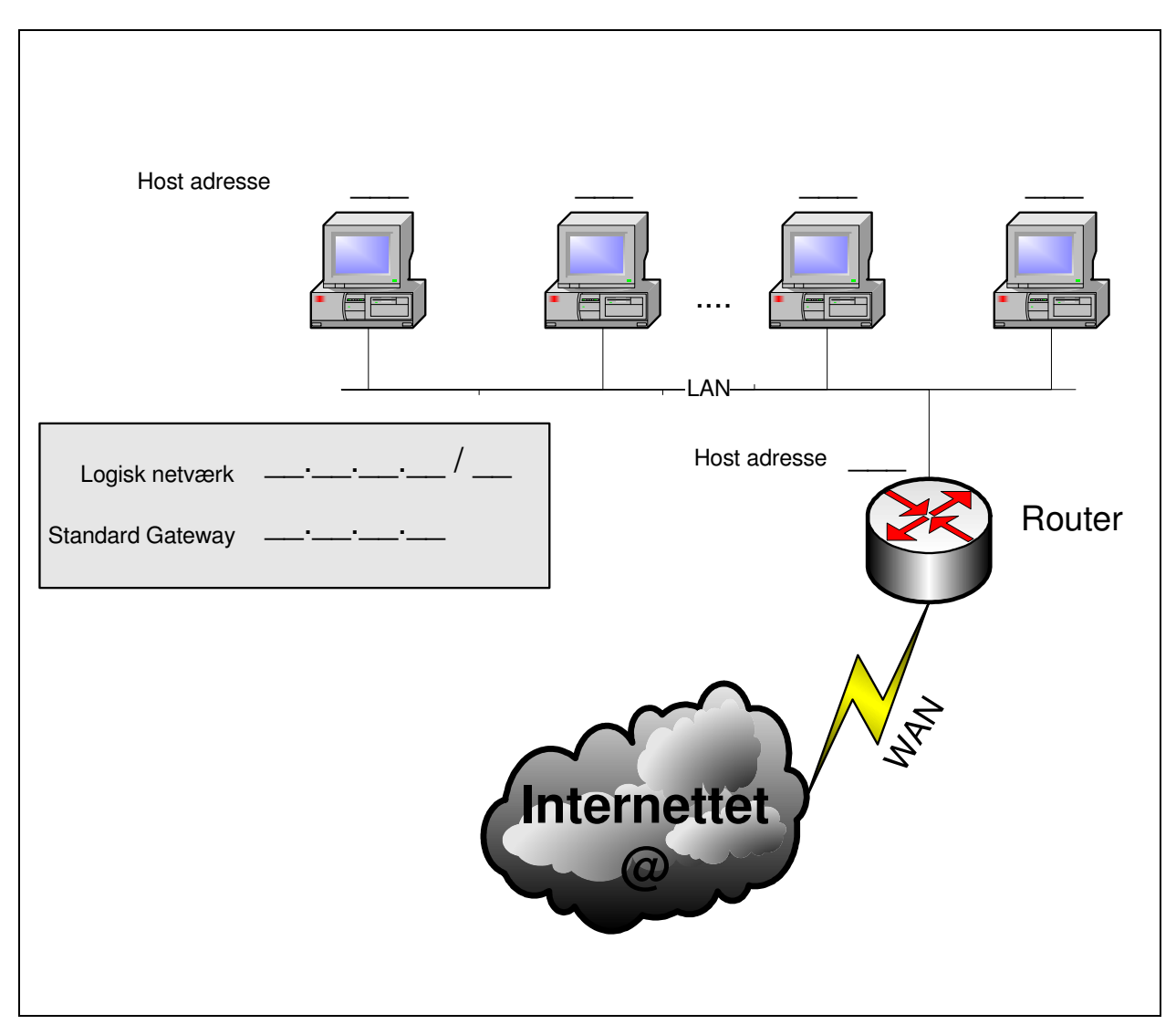

 **Figur 1 - Et udsnit af netværket. Manglende oplysninger.** 

# Konfigurering af standard gateway.

For at IP softwaren kan finde andre logiske netværk er det nødvendigt at den kender en vej ud af sit eget logiske netværk.

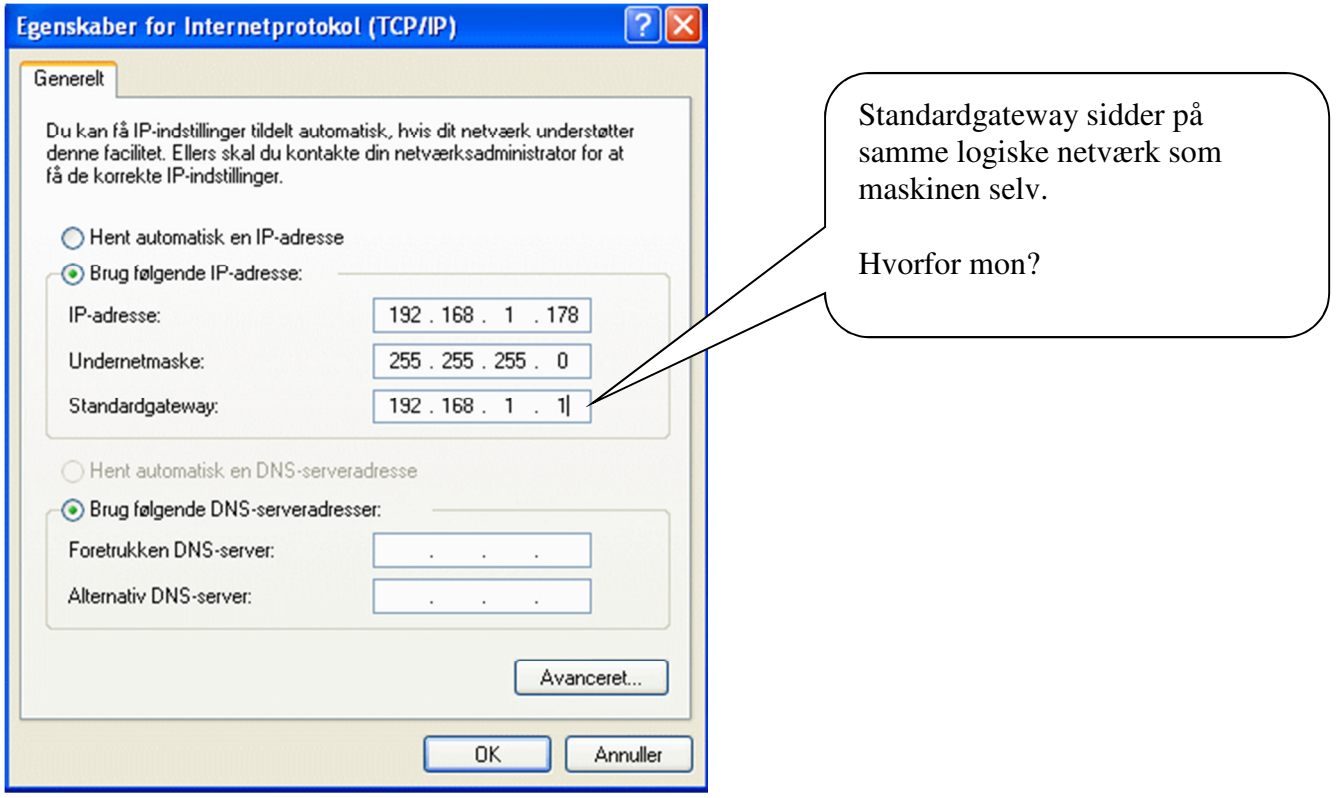

## **Check af konfiguration**

Kør kommandoen **IPCONFIG** fra en *kommandoprompt*.

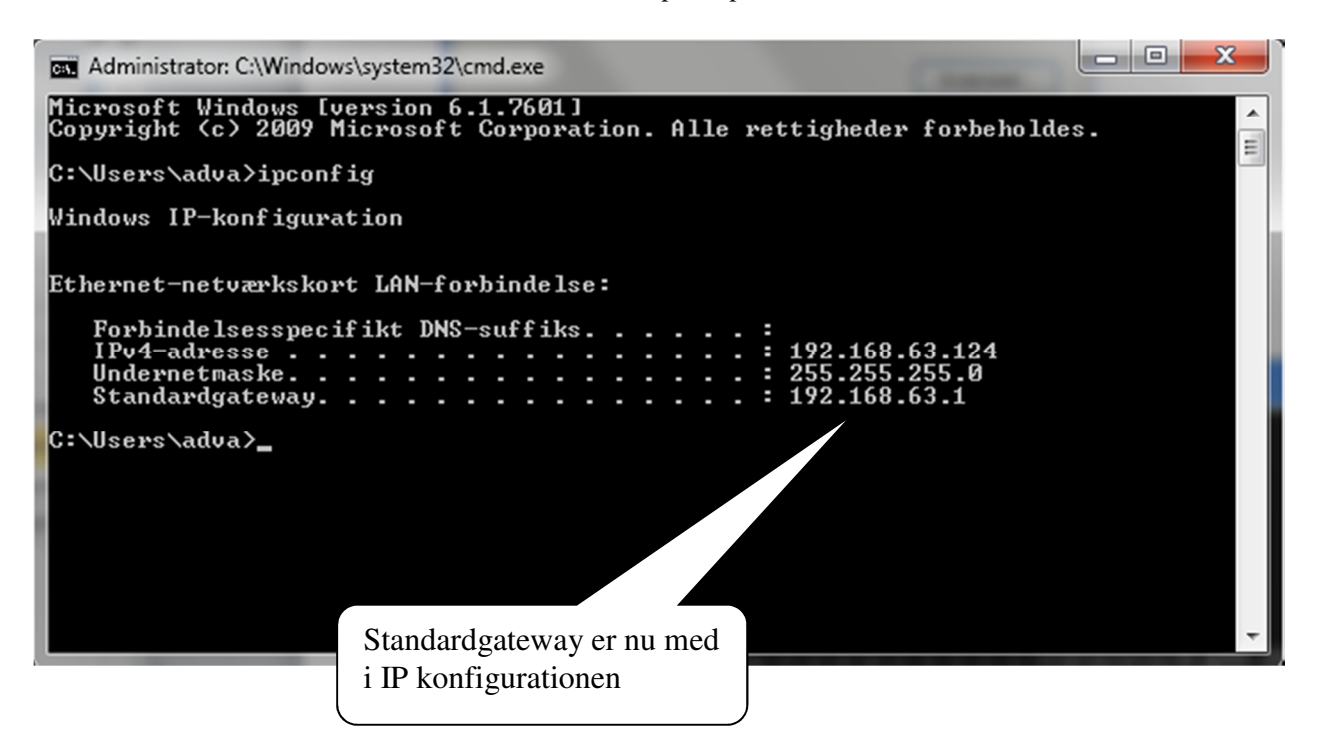

### **Test af netværks forbindelsen**

For at teste netværksforbindelsen er det nødvendigt at kende en ekstern IP adresse. Denne udleveres af læreren.

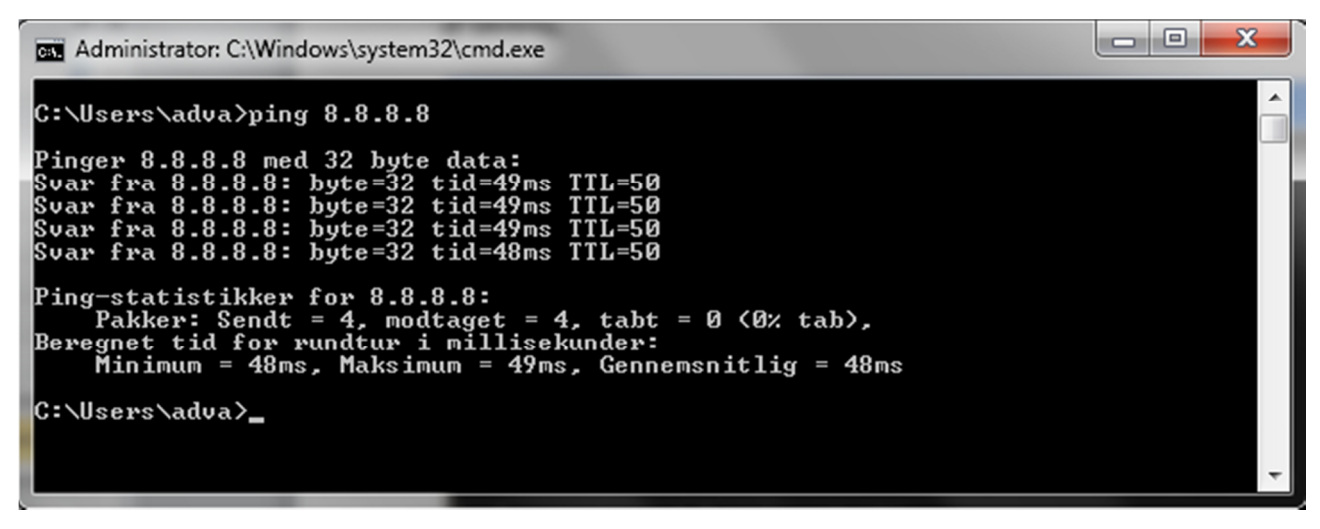

 **Figur 2 - En ekstern IP adresse pinges med succes** 

### **Internettet består af mange sammenkoblede Routere**

I Windows 7 er der indbygget en kommando – **TRACERT** – som kan vise hvor mange Routere der er undervejs til en anden Host.

|  | Administrator: C:\Windows\system32\cmd.exe<br>C:\Users\adva>tracert -d 8.8.8.8 |                                                                               |                                                                                                |                                                                                          |                                                                                                    | łе                                               |
|--|--------------------------------------------------------------------------------|-------------------------------------------------------------------------------|------------------------------------------------------------------------------------------------|------------------------------------------------------------------------------------------|----------------------------------------------------------------------------------------------------|--------------------------------------------------|
|  |                                                                                |                                                                               |                                                                                                |                                                                                          |                                                                                                    | $\overline{\phantom{a}}$                         |
|  | 8<br>9                                                                         | 27 RS<br>4<br>鹿場<br>原始<br>蠟<br>医实验<br>59 m<br>51<br><b>BOOK</b><br>₩<br>50 ms | 26 kx<br>86<br>41<br>医麻醉<br>磁機<br>"紫茶<br>联线<br>50<br>$\frac{1}{2}$<br>53<br>海底<br>¥<br>$51$ ms | 無際<br>直接<br>霧<br>義<br>真義<br>機繰<br>野袋<br>跳跳<br>49<br>医紧紧<br>49<br>1998-29<br>¥<br>$50$ ms | Rute spores til 8.8.8.8 over et maksimum af 30 hop<br>87.56.33.1<br>Annodning fik timesut.<br>生藜属 整性医 乳糖酸<br>.ær.<br>72.14.233.172<br>Anmodning fik timeout.<br>8.8.8.8 | Bemærk:<br>Her løb vi panden<br>mod en Firewall! |
|  | Sporing fuldfort.<br> C:\Users\adva>                                           |                                                                               |                                                                                                |                                                                                          |                                                                                                    | ۰                                                |

**Figur 3 - TRACERT kommandoen anvendt med -d flag (Oversæt ikke IP adresser til DNS)** 

--- oOo ---